# **django-import-export Documentation** *Release 1.0.0*

**Bojan Mihelac**

**Feb 13, 2018**

# User Guide

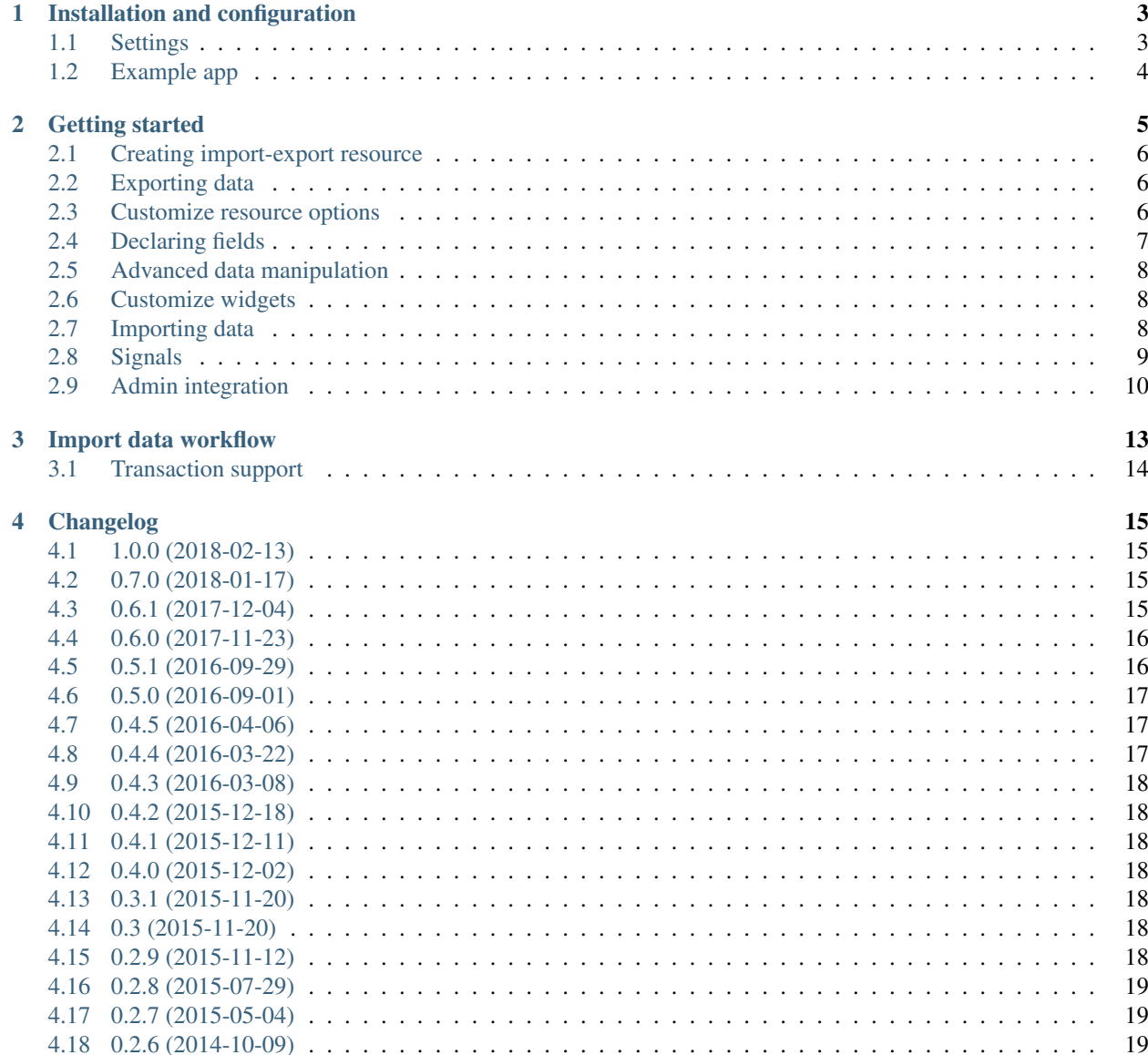

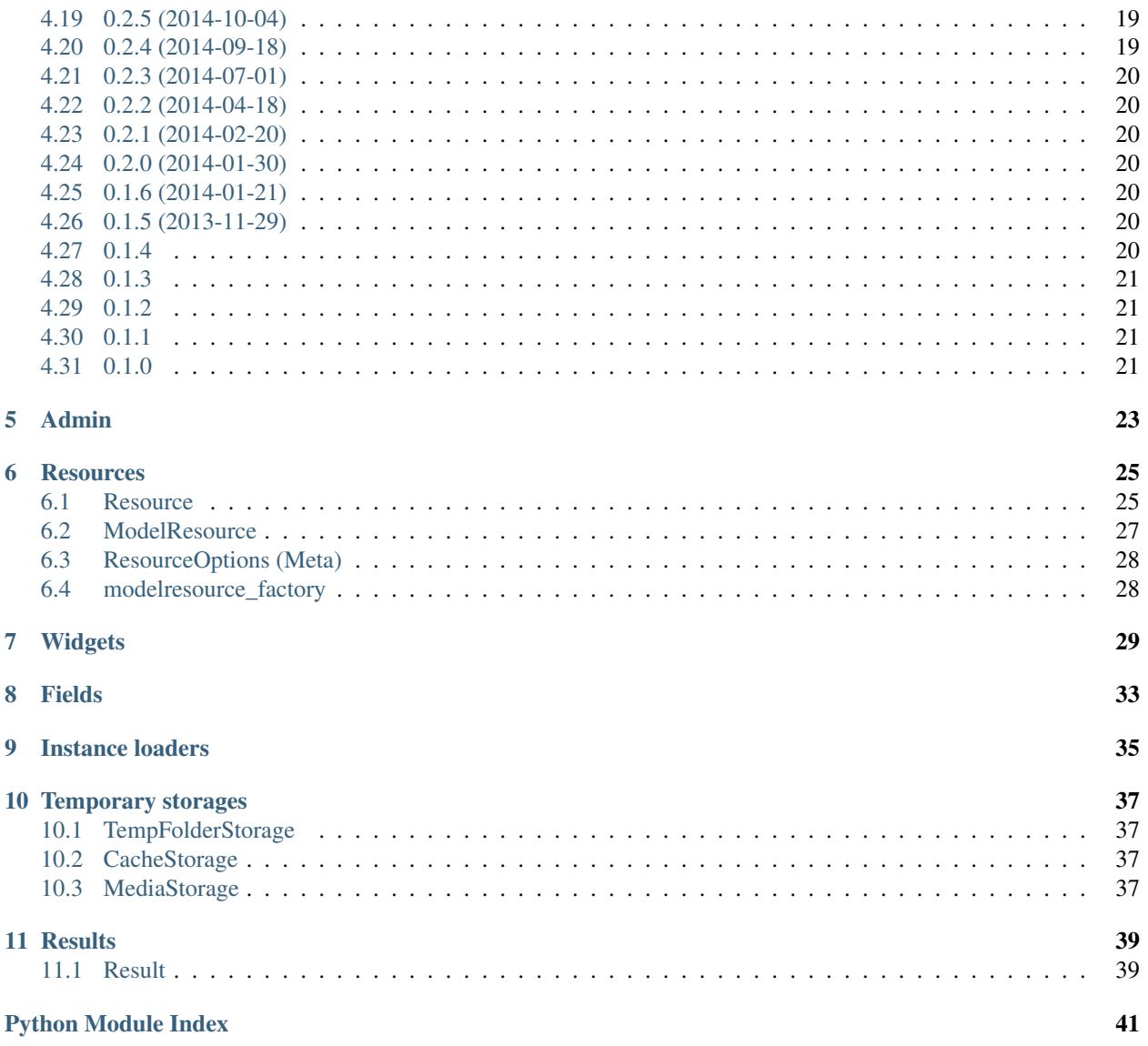

django-import-export is a Django application and library for importing and exporting data with included admin integration.

#### Features:

- support multiple formats (Excel, CSV, JSON, . . . and everything else that [tablib](https://github.com/kennethreitz/tablib) supports)
- admin integration for importing
- preview import changes
- admin integration for exporting
- export data respecting admin filters

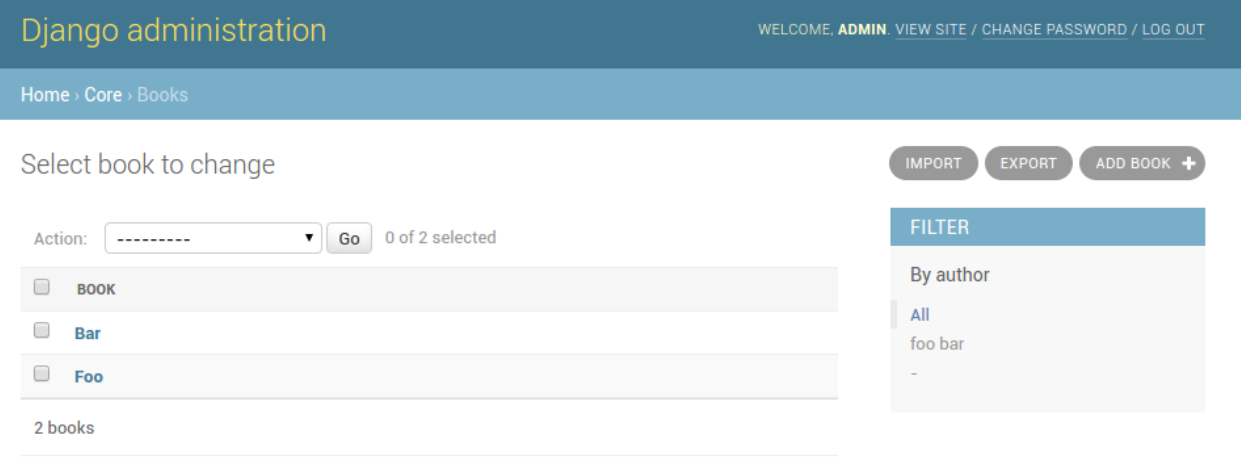

Fig. 1: A screenshot of the change view with Import and Export buttons.

## Installation and configuration

<span id="page-6-0"></span>django-import-export is available on the Python Package Index (PyPI), so it can be installed with standard Python tools like pip or easy\_install:

```
$ pip install django-import-export
```
Alternatively, you can install the git repository directly to obtain the development version:

```
$ pip install -e git+https://github.com/django-import-export/django-import-export.git
˓→#egg=django-import-export
```
Now, you're good to go, unless you want to use django-import-export from the admin as well. In this case, you need to add it to your INSTALLED\_APPS and let Django collect its static files.

```
# settings.py
INSTALLED_APPS = (
    ...
    'import_export',
)
```
\$ python manage.py collectstatic

All prequisites are set up! See *[Getting started](#page-8-0)* to learn how to use django-import-export in your project.

## <span id="page-6-1"></span>**1.1 Settings**

You can use the following directives in your settings file:

- **IMPORT\_EXPORT\_USE\_TRANSACTIONS** Global setting controls if resource importing should use database transactions. Default is False.
- **IMPORT\_EXPORT\_SKIP\_ADMIN\_LOG** Global setting controls if creating log entries for the admin changelist should be skipped when importing resource. The *skip\_admin\_log* attribute of *ImportMixin* is checked first,

which defaults to None. If not found, this global option is used. This will speed up importing large datasets, but will lose changing logs in the admin changelist view. Default is False.

**IMPORT\_EXPORT\_TMP\_STORAGE\_CLASS** Global setting for the class to use to handle temporary storage of the uploaded file when importing from the admin using an *ImportMixin*. The *tmp\_storage\_class* attribute of *ImportMixin* is checked first, which defaults to None. If not found, this global option is used. Default is TempFolderStorage.

# <span id="page-7-0"></span>**1.2 Example app**

There's an example application that showcases what django-import-export can do. You can run it via:

```
cd tests
./manage.py runserver
```
Username and password for admin are admin and password.

## Getting started

<span id="page-8-0"></span>For example purposes, we'll use a simplified book app. Here is our models.py:

```
# app/models.py
class Author(models.Model):
   name = models.CharField(max_length=100)
   def __unicode__(self):
       return self.name
class Category(models.Model):
   name = models.CharField(max_length=100)
   def __unicode__(self):
       return self.name
class Book(models.Model):
   name = models.CharField('Book name', max_length=100)
   author = models.ForeignKey(Author, blank=True, null=True)
   author_email = models.EmailField('Author email', max_length=75, blank=True)
   imported = models.BooleanField(default=False)
   published = models.DateField('Published', blank=True, null=True)
   price = models.DecimalField(max_digits=10, decimal_places=2, null=True,
˓→blank=True)
   categories = models.ManyToManyField(Category, blank=True)
   def __unicode__(self):
       return self.name
```
## <span id="page-9-0"></span>**2.1 Creating import-export resource**

To integrate *django-import-export* with our Book model, we will create a [ModelResource](#page-30-1) class in admin.py that will describe how this resource can be imported or exported:

```
# app/admin.py
from import_export import resources
from core.models import Book
class BookResource(resources.ModelResource):
    class Meta:
        model = Book
```
## <span id="page-9-1"></span>**2.2 Exporting data**

Now that we have defined a [ModelResource](#page-30-1) class, we can export books:

```
>>> from app.admin import BookResource
>>> dataset = BookResource().export()
>>> print dataset.csv
id, name, author, author_email, imported, published, price, categories
2,Some book,1,,0,2012-12-05,8.85,1
```
## <span id="page-9-2"></span>**2.3 Customize resource options**

By default [ModelResource](#page-30-1) introspects model fields and creates  $Field$ -attributes with an appropriate [Widget](#page-32-1) for each field.

To affect which model fields will be included in an import-export resource, use the fields option to whitelist fields:

```
class BookResource(resources.ModelResource):
   class Meta:
       model = Bookfields = ('id', 'name', 'price',)
```
Or the exclude option to blacklist fields:

```
class BookResource(resources.ModelResource):
    class Meta:
       model = Book
        exclude = ('imported', )
```
An explicit order for exporting fields can be set using the export\_order option:

```
class BookResource(resources.ModelResource):
    class Meta:
       model = Book
```

```
fields = ('id', 'name', 'author', 'price',')export_order = ('id', 'price', 'author', 'name')
```
The default field for object identification is  $id$ , you can optionally set which fields are used as the  $id$  when importing:

```
class BookResource(resources.ModelResource):
   class Meta:
       model = Bookimport_id_fields = ('isbn',)
       fields = ('isbn', 'name', 'author', 'price',)
```
When defining [ModelResource](#page-30-1) fields it is possible to follow model relationships:

```
class BookResource(resources.ModelResource):
   class Meta:
       model = Bookfields = ('author_name',')
```
Note: Following relationship fields sets field as readonly, meaning this field will be skipped when importing data.

By default all records will be imported, even if no changes are detected. This can be changed setting the skip\_unchanged option. Also, the report\_skipped option controls whether skipped records appear in the import Result object, and if using the admin whether skipped records will show in the import preview page:

```
class BookResource(resources.ModelResource):
   class Meta:
       model = Book
       skip_unchanged = True
       report_skipped = False
       fields = ('id', 'name', 'price',)
```
#### See also:

*[Resources](#page-28-0)*

### <span id="page-10-0"></span>**2.4 Declaring fields**

It is possible to override a resource field to change some of its options:

```
from import_export.fields import Field
class BookResource(resources.ModelResource):
   published = Field(column_name='published_date')
    class Meta:
       model = Book
```
Other fields that don't exist in the target model may be added:

**from import\_export.fields import** Field

```
class BookResource(resources.ModelResource):
   myfield = Field(column_name='myfield')
    class Meta:
       model = Book
```
See also:

*[Fields](#page-36-0)* Available field types and options.

# <span id="page-11-0"></span>**2.5 Advanced data manipulation**

Not all data can be easily extracted from an object/model attribute. In order to turn complicated data model into a (generally simpler) processed data structure, dehydrate\_<fieldname> method should be defined:

```
from import_export.fields import Field
class BookResource(resources.ModelResource):
   full\_title = Field()class Meta:
       model = Book
   def dehydrate_full_title(self, book):
        return '%s by %s' % (book.name, book.author.name)
```
## <span id="page-11-1"></span>**2.6 Customize widgets**

A [ModelResource](#page-30-1) creates a field with a default widget for a given field type. If the widget should be initialized with different arguments, set the widgets dict.

In this example widget, the published field is overriden to use a different date format. This format will be used both for importing and exporting resource.

```
class BookResource(resources.ModelResource):
    class Meta:
        model = Book
        widgets = {
                'published': {'format': '%d.%m.%Y'},
                }
```
See also:

*[Widgets](#page-32-0)* available widget types and options.

# <span id="page-11-2"></span>**2.7 Importing data**

Let's import some data!

```
1 >>> import tablib
2 >>> from import_export import resources
3 >>> from core.models import Book
4 >>> book_resource = resources.modelresource_factory(model=Book)()
  5 >>> dataset = tablib.Dataset(['', 'New book'], headers=['id', 'name'])
  6 >>> result = book_resource.import_data(dataset, dry_run=True)
7 >>> print result.has_errors()
8 False
  >>> result = book_resource.import_data(dataset, dry_run=False)
```
In the fourth line we use [modelresource\\_factory\(\)](#page-31-2) to create a default [ModelResource](#page-30-1). The ModelResource class created this way is equal to the one shown in the example in section *[Creating import-export resource](#page-9-0)*.

In fifth line a [Dataset](http://docs.python-tablib.org/en/latest/api/#tablib.Dataset) with columns id and name, and one book entry, are created. A field for a primary key field (in this case, id) always needs to be present.

In the rest of the code we first pretend to import data using import data() and dry run set, then check for any errors and actually import data this time.

#### See also:

*[Import data workflow](#page-16-0)* for a detailed description of the import workflow and its customization options.

#### **2.7.1 Deleting data**

To delete objects during import, implement the  $for\_delete()$  method on your  $Resource$  class.

The following is an example resource which expects a delete field in the dataset. An import using this resource will delete model instances for rows that have their column delete set to 1:

```
class BookResource(resources.ModelResource):
   delete = fields.Field(widget=widgets.BooleanWidget())
    def for_delete(self, row, instance):
        return self.fields['delete'].clean(row)
    class Meta:
       model = Book
```
## <span id="page-12-0"></span>**2.8 Signals**

To hook in the import export workflow, you can connect to post\_import, post\_export signals:

```
from django.dispatch import receiver
from import_export.signals import post_import, post_export
@receiver(post_import, dispatch_uid='balabala...')
def _post_import(model, **kwargs):
    # model is the actual model instance which after import
   pass
@receiver(post_export, dispatch_uid='balabala...')
def _post_export(model, **kwargs):
    # model is the actual model instance which after export
   pass
```
# <span id="page-13-0"></span>**2.9 Admin integration**

### **2.9.1 Exporting via list filters**

Admin integration is achieved by subclassing [ImportExportModelAdmin](#page-27-0) or one of the available mixins ([ImportMixin](#page-27-1), [ExportMixin](#page-26-1), [ImportExportMixin](#page-27-2)):

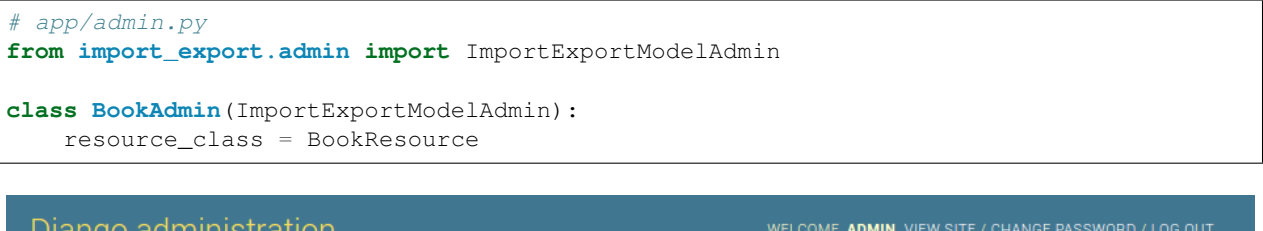

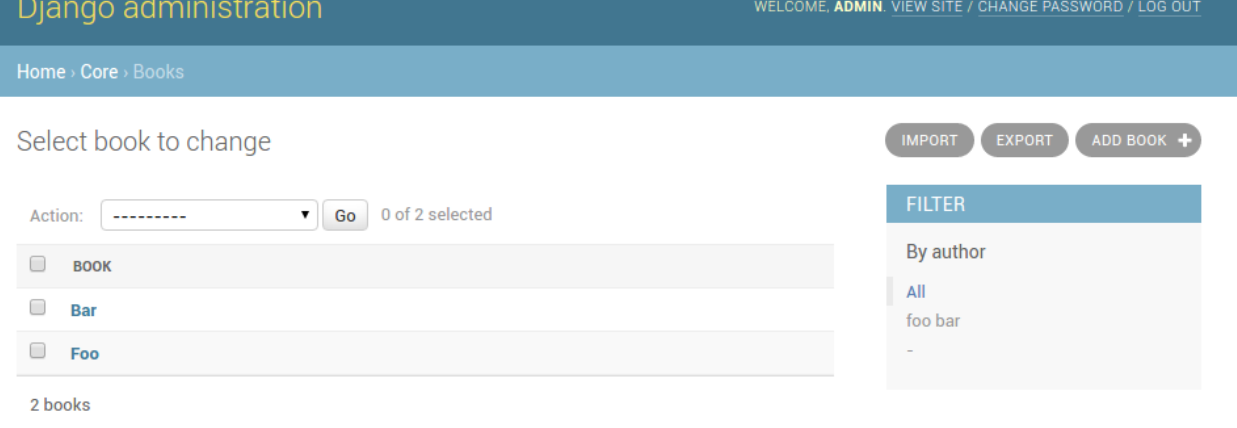

#### Fig. 2.1: A screenshot of the change view with Import and Export buttons.

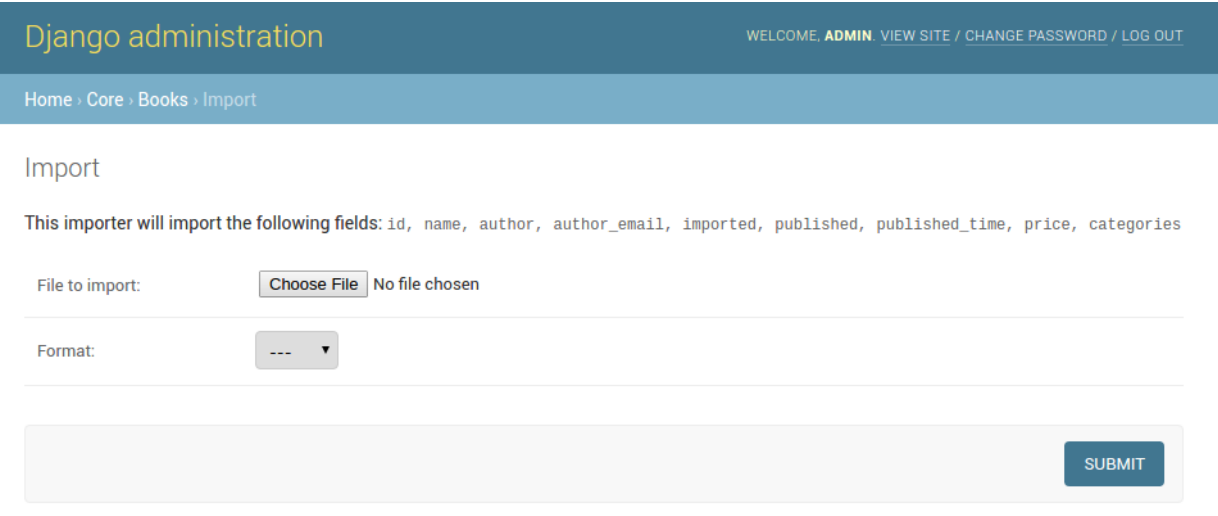

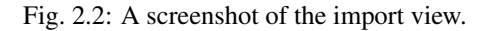

| Django administration                                                                                    |    |             |               |                     |                 |                  |                       | WELCOME, ADMIN. VIEW SITE / CHANGE PASSWORD / LOG OUT |                   |  |                       |
|----------------------------------------------------------------------------------------------------|----|-------------|---------------|---------------------|-----------------|------------------|-----------------------|-------------------------------------------------------|-------------------|--|-----------------------|
| Home > Core > Books > Import                                                                             |    |             |               |                     |                 |                  |                       |                                                       |                   |  |                       |
| Import                                                                                                   |    |             |               |                     |                 |                  |                       |                                                       |                   |  |                       |
| Below is a preview of data to be imported. If you are satisfied with the results, click 'Confirm import' |    |             |               |                     |                 |                  |                       |                                                       |                   |  |                       |
|                                                                                                    |    |             |               |                     |                 |                  |                       |                                                       |                   |  | <b>CONFIRM IMPORT</b> |
| <b>Preview</b>                                                                                           |    |             |               |                     |                 |                  |                       |                                                       |                   |  |                       |
|                                                                                                    | ID | <b>NAME</b> | <b>AUTHOR</b> | <b>AUTHOR_EMAIL</b> | <b>IMPORTED</b> | <b>PUBLISHED</b> | <b>PUBLISHED_TIME</b> | <b>PRICE</b>                                          | <b>CATEGORIES</b> |  |                       |
| Update 2                                                                                                 |    | FooBar      | - 1           |                     | 0               |                  |                       | 9.99                                                  |                   |  |                       |
| Update                                                                                                   |    | Foo         |               |                     | 0               |                  |                       |                                                       |                   |  |                       |

Fig. 2.3: A screenshot of the confirm import view.

### **2.9.2 Exporting via admin action**

Another approach to exporting data is by subclassing [ImportExportActionModelAdmin](#page-27-3) which implements export as an admin action. As a result it's possible to export a list of objects selected on the change list page:

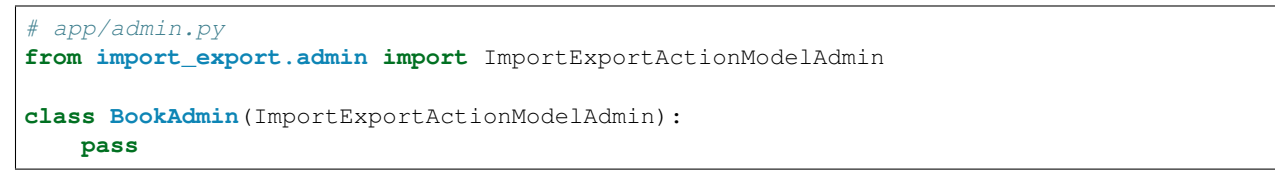

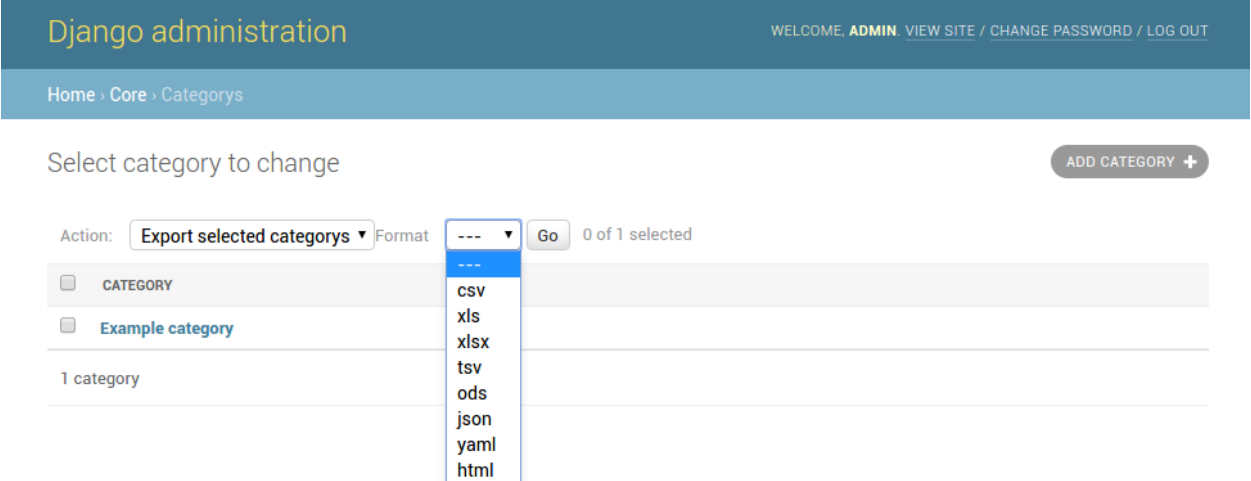

Fig. 2.4: A screenshot of the change view with Import and Export as an admin action.

See also:

*[Admin](#page-26-0)* available mixins and options.

## Import data workflow

<span id="page-16-1"></span><span id="page-16-0"></span>This document describes the import data workflow in detail, with hooks that enable customization of the import process. The central aspect of the import process is a resource's [import\\_data\(\)](#page-29-0) method which is explained below.

#### **import\_data**(*dataset*, *dry\_run=False*, *raise\_errors=False*)

The  $import_data()$  method of [Resource](#page-28-2) is responsible for importing data from a given dataset.

dataset is required and expected to be a [tablib.Dataset](http://docs.python-tablib.org/en/latest/api/#tablib.Dataset) with a header row.

dry\_run is a Boolean which determines if changes to the database are made or if the import is only simulated. It defaults to False.

raise\_errors is a Boolean. If True, import should raise errors. The default is False, which means that eventual errors and traceback will be saved in Result instance.

This is what happens when the method is invoked:

1. First, a new  $Result$  instance, which holds errors and other information gathered during the import, is initialized.

Then, an InstanceLoader responsible for loading existing instances is intitalized. A different [BaseInstanceLoader](#page-38-1) can be specified via [ResourceOptions](#page-31-3)'s instance\_loader\_class attribute. A [CachedInstanceLoader](#page-38-2) can be used to reduce number of database queries. See the [source](https://github.com/django-import-export/django-import-export/blob/master/import_export/instance_loaders.py) for available implementations.

- 2. The  $before\_import$  () hook is called. By implementing this method in your resource, you can customize the import process.
- 3. Each row of the to-be-imported dataset is processed according to the following steps:
	- (a) The  $before\_import\_row()$  hook is called to allow for row data to be modified before it is imported
	- (b)  $get\_or\_init\_instance()$  is called with current [BaseInstanceLoader](#page-38-1) and current row of the dataset, returning an object and a Boolean declaring if the object is newly created or not.

If no object can be found for the current row, init\_instance() is invoked to initialize an object.

As always, you can override the implementation of init\_instance() to customized how the new object is created (i.e. set default values).

- (c) for delete() is called to determine if the passed instance should be deleted. In this case, the import process for the current row is stopped at this point.
- (d) If the instance was not deleted in the previous step,  $\text{import\_obj}(i)$  is called with the instance as current object, row as current row and dry run.

 $import field()$  is called for each field in [Resource](#page-28-2) skipping many- to-many fields. Many-tomany fields are skipped because they require instances to have a primary key and therefore assignment is postponed to when the object has already been saved.

 $import_field()$  in turn calls  $save(),$  $save(),$  if Field.attribute is set and Field.column\_name exists in the given row.

(e) It then is determined whether the newly imported object is different from the already present object and if therefore the given row should be skipped or not. This is handled by calling  $skip\_row()$  with original as the original object and instance as the current object from the dataset.

If the current row is to be skipped, row\_result.import\_type is set to IMPORT\_TYPE\_SKIP.

(f) If the current row is not to be skipped,  $save\_instance()$  is called and actually saves the instance when dry run is not set.

There are two hook methods (that by default do nothing) giving you the option to customize the import process:

- before save instance()
- after save instance()

Both methods receive instance and dry\_run arguments.

- (g)  $save\_m2m$  () is called to save many to many fields.
- (h) RowResult is assigned with a diff between the original and the imported object fields, as well as and import\_type attribute which states whether the row is new, updated, skipped or deleted.

If an exception is raised during row processing and  $import\_data()$  was invoked with raise errors=False (which is the default) the particular traceback is appended to RowResult as well.

If either the row was not skipped or the [Resource](#page-28-2) is configured to report skipped rows, the RowResult is appended to the  $Result$ 

- (i) The  $after\_import\_row()$  hook is called
- 4. The [Result](#page-42-2) is returned.

## <span id="page-17-0"></span>**3.1 Transaction support**

If transaction support is enabled, whole import process is wrapped inside transaction and rollbacked or committed respectively. All methods called from inside of import\_data (create / delete / update) receive False for dry\_run argument.

## Changelog

## <span id="page-18-1"></span><span id="page-18-0"></span>**4.1 1.0.0 (2018-02-13)**

- Switch to semver versioning (#687)
- Require Django > = 1.8 (#685)
- upgrade tox configuration (#737)

## <span id="page-18-2"></span>**4.2 0.7.0 (2018-01-17)**

- skip\_row override example (#702)
- Testing against Django 2.0 should not fail (#709)
- Refactor transaction handling (#690)
- Resolves #703 fields shadowed (#703)
- discourage installation as a zipped egg (#548)
- Fixed middleware settings in test app for Django 2.x (#696)

## <span id="page-18-3"></span>**4.3 0.6.1 (2017-12-04)**

- Refactors and optimizations (#686, #632, #684, #636, #631, #629, #635, #683)
- Travis tests for Django 2.0.x (#691)

# <span id="page-19-0"></span>**4.4 0.6.0 (2017-11-23)**

- Refactor import\_row call by using keyword arguments (#585)
- Added  $\{\}$  block.super  $\}$  call in block bodyclass in admin/base\_site.html (#582)
- Add support for the Django DurationField with DurationWidget (#575)
- GitHub bmihelac -> django-import-export Account Update (#574)
- Add intersphinx links to documentation (#572)
- Add Resource.get import fields() (#569)
- Fixed readme mistake (#568)
- Bugfix/fix m2m widget clean (#515)
- Allow injection of context data for template rendered by import\_action() and export\_action() (#544)
- Bugfix/fix exception in generate\_log\_entries() (#543)
- Process import dataset and result in separate methods (#542)
- Bugfix/fix error in converting exceptions to strings (#526)
- Fix admin integration tests for the new "Import finished. . . " message, update Czech translations to 100% coverage. (#596)
- Make import form type easier to override (#604)
- Add saves\_null\_values attribute to Field to control whether null values are saved on the object (#611)
- Add Bulgarian translations (#656)
- Add django 1.11 to TravisCI (#621)
- Make Signals code example format correctly in documentation (#553)
- Add Django as requirement to setup.py (#634)
- Update import of reverse for django 2.x (#620)
- Add Django-version classifiers to setup.py's CLASSIFIERS (#616)
- Some fixes for Django 2.0 (#672)
- Strip whitespace when looking up ManyToMany fields (#668)
- Fix all ResourceWarnings during tests in Python 3.x (#637)
- Remove downloads count badge from README since shields.io no longer supports it for PyPi (#677)
- Add coveralls support and README badge (#678)

# <span id="page-19-1"></span>**4.5 0.5.1 (2016-09-29)**

- French locale not in pypi (#524)
- Bugfix/fix undefined template variables (#519)

## <span id="page-20-0"></span>**4.6 0.5.0 (2016-09-01)**

- Hide default value in diff when importing a new instance (#458)
- Append rows to Result object via function call to allow overriding (#462)
- Add get\_resource\_kwargs to allow passing request to resource (#457)
- Expose Django user to get\_export\_data() and export() (#447)
- Add before\_export and after\_export hooks (#449)
- fire events post import, post export events (#440)
- add \*\*kwargs to export\_data / create\_dataset
- Add before\_import\_row() and after\_import\_row() (#452)
- Add get\_export\_fields() to Resource to control what fields are exported (#461)
- Control user-visible fields (#466)
- Fix diff for models using ManyRelatedManager
- Handle already cleaned objects (#484)
- Add after\_import\_instance hook (#489)
- Use optimized xlsx reader (#482)
- Adds resource\_class of BookResource (re-adds) in admin docs (#481)
- Require POST method for process\_import() (#478)
- Add SimpleArrayWidget to support use of django.contrib.postgres.fields.ArrayField (#472)
- Add new Diff class (#477)
- Fix #375: add row to widget.clean(), obj to widget.render() (#479)
- Restore transactions for data import (#480)
- Refactor the import-export templates (#496)
- Update doc links to the stable version, update rtfd to .io (#507)
- Fixed typo in the Czech translation (#495)

## <span id="page-20-1"></span>**4.7 0.4.5 (2016-04-06)**

- Add FloatWidget, use with model fields models.FloatField (#433)
- Fix default values in fields (#431, #364)
	- Field constructor *default* argument is NOT\_PROVIDED instead of None Field clean method checks value against *Field.empty\_values* [None, '']

# <span id="page-20-2"></span>**4.8 0.4.4 (2016-03-22)**

- FIX: No static/ when installed via pip #427
- Add total # of imports and total # of updates to import success msg

# <span id="page-21-0"></span>**4.9 0.4.3 (2016-03-08)**

- fix MediaStorage does not respect the read\_mode parameter (#416)
- Reset SQL sequences when new objects are imported (#59)
- Let Resource rollback if import throws exception (#377)
- Fixes error when a single value is stored in m2m relation field (#177)
- Add support for django.db.models.TimeField (#381)

# <span id="page-21-1"></span>**4.10 0.4.2 (2015-12-18)**

• add xlsx import support

# <span id="page-21-2"></span>**4.11 0.4.1 (2015-12-11)**

• fix for fields with a dyanmic default callable (#360)

# <span id="page-21-3"></span>**4.12 0.4.0 (2015-12-02)**

- Add Django 1.9 support
- Django 1.4 is not supported (#348)

# <span id="page-21-4"></span>**4.13 0.3.1 (2015-11-20)**

• FIX: importing csv in python 3

# <span id="page-21-5"></span>**4.14 0.3 (2015-11-20)**

• FIX: importing csv UnicodeEncodeError introduced in 0.2.9 (#347)

# <span id="page-21-6"></span>**4.15 0.2.9 (2015-11-12)**

- Allow Field.save() relation following (#344)
- Support default values on fields (and models) (#345)
- m2m widget: allow trailing comma (#343)
- Open csv files as text and not binary (#127)

## <span id="page-22-0"></span>**4.16 0.2.8 (2015-07-29)**

- use the IntegerWidget for database-fields of type BigIntegerField (#302)
- make datetime timezone aware if USE\_TZ is True (#283).
- Fix 0 is interpreted as None in number widgets (#274)
- add possibility to override tmp storage class (#133, #251)
- better error reporting (#259)

# <span id="page-22-1"></span>**4.17 0.2.7 (2015-05-04)**

- Django 1.8 compatibility
- add attribute inheritance to Resource (#140)
- make the filename and user available to import\_data (#237)
- Add to encoding functionality (#244)
- Call before import before creating the instance loader fixes #193

# <span id="page-22-2"></span>**4.18 0.2.6 (2014-10-09)**

- added use of get\_diff\_headers method into import.html template (#158)
- Try to use OrderedDict instead of SortedDict, which is deprecated in Django 1.7 (#157)
- fixed #105 unicode import
- remove invalid form action "form url" #154

# <span id="page-22-3"></span>**4.19 0.2.5 (2014-10-04)**

- Do not convert numeric types to string (#149)
- implement export as an admin action (#124)

# <span id="page-22-4"></span>**4.20 0.2.4 (2014-09-18)**

- fix: get\_value raised attribute error on model method call
- Fixed XLS import on python 3. Optimized loop
- Fixed properly skipping row marked as skipped when importing data from the admin interface.
- Allow Resource.export to accept iterables as well as querysets
- Improve error messages
- FIX: Properly handle NullBoleanField (#115) Backward Incompatible Change previously None values were handled as false

# <span id="page-23-0"></span>**4.21 0.2.3 (2014-07-01)**

- Add separator and field keyword arguments to ManyToManyWidget
- FIX: No support for dates before 1900 (#93)

# <span id="page-23-1"></span>**4.22 0.2.2 (2014-04-18)**

- RowResult now stores exception object rather than it's repr
- Admin integration add EntryLog object for each added/updated/deleted instance

# <span id="page-23-2"></span>**4.23 0.2.1 (2014-02-20)**

• FIX import\_file\_name form field can be use to access the filesystem (#65)

# <span id="page-23-3"></span>**4.24 0.2.0 (2014-01-30)**

• Python 3 support

# <span id="page-23-4"></span>**4.25 0.1.6 (2014-01-21)**

• Additional hooks for customizing the workflow (#61)

# <span id="page-23-5"></span>**4.26 0.1.5 (2013-11-29)**

- Prevent queryset caching when exporting (#44)
- Allow unchanged rows to be skipped when importing (#30)
- Update tests for Django 1.6 (#57)
- Allow different ResourceClass to be used in ImportExportModelAdmin (#49)

# <span id="page-23-6"></span>**4.27 0.1.4**

- Use *field\_name* instead of *column\_name* for field dehydration, FIX #36
- Handle OneToOneField, FIX #17 Exception when attempting access something on the related\_name.
- FIX #23 export filter not working

# <span id="page-24-0"></span>**4.28 0.1.3**

- Fix packaging
- DB transactions support for importing data

# <span id="page-24-1"></span>**4.29 0.1.2**

- support for deleting objects during import
- bug fixes
- Allowing a field to be 'dehydrated' with a custom method
- added documentation

# <span id="page-24-2"></span>**4.30 0.1.1**

- added ExportForm to admin integration for choosing export file format
- refactor admin integration to allow better handling of specific formats supported features and better handling of reading text files
- include all avialable formats in Admin integration
- bugfixes

# <span id="page-24-3"></span>**4.31 0.1.0**

• Refactor api

### <span id="page-26-2"></span>Admin

<span id="page-26-3"></span><span id="page-26-0"></span>For instructions on how to use the models and mixins in this module, please refer to *[Admin integration](#page-13-0)*.

```
import_export.admin.DEFAULT_FORMATS = (<class 'import_export.formats.base_formats.CSV'>, <
     These are the default formats for import and export. Whether they can be used or not is depending on their
     implementation in the tablib library.
```

```
class import_export.admin.ExportActionModelAdmin(*args, **kwargs)
     Subclass of ModelAdmin with export functionality implemented as an admin action.
```
**export\_admin\_action**(*request*, *queryset*) Exports the selected rows using file\_format.

```
class import_export.admin.ExportMixin
```
#### Export mixin.

```
change_list_template = 'admin/import_export/change_list_export.html'
    template for change_list view
```

```
export_template_name = 'admin/import_export/export.html'
    template for export view
```

```
formats = (<class 'import_export.formats.base_formats.CSV'>, <class 'import_export.for
    available export formats
```

```
get_export_data(file_format, queryset, *args, **kwargs)
     Returns file_format representation for given queryset.
```
- **get\_export\_formats**() Returns available export formats.
- **get\_export\_queryset**(*request*) Returns export queryset.

Default implementation respects applied search and filters.

```
get_export_resource_class()
    Returns ResourceClass to use for export.
```

```
resource_class = None
    resource class
```
- **to\_encoding = 'utf-8'** export data encoding
- <span id="page-27-3"></span>**class** import\_export.admin.**ImportExportActionModelAdmin**(*\*args*, *\*\*kwargs*) Subclass of ExportActionModelAdmin with import/export functionality. Export functionality is implemented as an admin action.
- <span id="page-27-2"></span>**class** import\_export.admin.**ImportExportMixin** Import and export mixin.

```
change_list_template = 'admin/import_export/change_list_import_export.html'
    template for change_list view
```

```
class import_export.admin.ImportExportModelAdmin(model, admin_site)
     Subclass of ModelAdmin with import/export functionality.
```
<span id="page-27-1"></span>**class** import\_export.admin.**ImportMixin**

Import mixin.

- **change\_list\_template = 'admin/import\_export/change\_list\_import.html'** template for change\_list view
- formats = (<class 'import\_export.formats.base\_formats.CSV'>, <class 'import\_export.for available import formats

**from\_encoding = 'utf-8'** import data encoding

**get\_import\_form**()

Get the form type used to read the import format and file.

**get\_import\_formats**() Returns available import formats.

#### **get\_import\_resource\_class**()

Returns ResourceClass to use for import.

```
import_action(request, *args, **kwargs)
```
Perform a dry run of the import to make sure the import will not result in errors. If there where no error, save the user uploaded file to a local temp file that will be used by 'process\_import' for the actual import.

```
import_template_name = 'admin/import_export/import.html'
    template for import view
```
**process\_import**(*request*, *\*args*, *\*\*kwargs*)

Perform the actual import action (after the user has confirmed the import)

**resource\_class = None** resource class

## **Resources**

### <span id="page-28-8"></span><span id="page-28-1"></span><span id="page-28-0"></span>**6.1 Resource**

<span id="page-28-7"></span><span id="page-28-6"></span><span id="page-28-5"></span><span id="page-28-4"></span><span id="page-28-3"></span><span id="page-28-2"></span>**class** import\_export.resources.**Resource** Resource defines how objects are mapped to their import and export representations and handle importing and exporting data. **after\_delete\_instance**(*instance*, *dry\_run*) Override to add additional logic. Does nothing by default. **after\_export**(*queryset*, *data*, *\*args*, *\*\*kwargs*) Override to add additional logic. Does nothing by default. **after\_import**(*dataset*, *result*, *using\_transactions*, *dry\_run*, *\*\*kwargs*) Override to add additional logic. Does nothing by default. **after\_import\_instance**(*instance*, *new*, *\*\*kwargs*) Override to add additional logic. Does nothing by default. **after\_import\_row**(*row*, *row\_result*, *\*\*kwargs*) Override to add additional logic. Does nothing by default. **after\_save\_instance**(*instance*, *using\_transactions*, *dry\_run*) Override to add additional logic. Does nothing by default. **before\_delete\_instance**(*instance*, *dry\_run*) Override to add additional logic. Does nothing by default. **before\_export**(*queryset*, *\*args*, *\*\*kwargs*) Override to add additional logic. Does nothing by default. **before\_import**(*dataset*, *using\_transactions*, *dry\_run*, *\*\*kwargs*) Override to add additional logic. Does nothing by default. **before\_import\_row**(*row*, *\*\*kwargs*) Override to add additional logic. Does nothing by default.

```
before_save_instance(instance, using_transactions, dry_run)
     Override to add additional logic. Does nothing by default.
```
- **delete\_instance**(*instance*, *using\_transactions=True*, *dry\_run=False*) Calls instance.delete() as long as dry\_run is not set.
- **export**(*queryset=None*, *\*args*, *\*\*kwargs*) Exports a resource.
- <span id="page-29-1"></span>**for\_delete**(*row*, *instance*)

Returns True if row importing should delete instance.

Default implementation returns False. Override this method to handle deletion.

- **get\_diff\_headers**() Diff representation headers.
- **classmethod get\_error\_result\_class**() Returns the class used to store an error resulting from an import.
- **classmethod get\_field\_name**(*field*) Returns the field name for a given field.
- **get\_fields**(*\*\*kwargs*) Returns fields sorted according to [export\\_order](#page-31-4).
- **get\_instance**(*instance\_loader*, *row*) Calls the *[InstanceLoader](#page-38-0)*.
- <span id="page-29-2"></span>**get\_or\_init\_instance**(*instance\_loader*, *row*) Either fetches an already existing instance or initializes a new one.
- **classmethod get\_result\_class**() Returns the class used to store the result of an import.
- **classmethod get\_row\_result\_class**() Returns the class used to store the result of a row import.
- <span id="page-29-0"></span>**import\_data**(*dataset*, *dry\_run=False*, *raise\_errors=False*, *use\_transactions=None*, *collect\_failed\_rows=False*, *\*\*kwargs*)

Imports data from tablib.Dataset. Refer to *[Import data workflow](#page-16-0)* for a more complete description of the whole import process.

#### Parameters

- **dataset** A tablib.Dataset
- **raise\_errors** Whether errors should be printed to the end user or raised regularly.
- **use\_transactions** If True the import process will be processed inside a transaction.
- **collect\_failed\_rows** If True the import process will collect failed rows.
- **dry\_run** If dry\_run is set, or an error occurs, if a transaction is being used, it will be rolled back.

#### <span id="page-29-4"></span>**import\_field**(*field*, *obj*, *data*, *is\_m2m=False*)

Calls [import\\_export.fields.Field.save\(\)](#page-36-2) if Field.attribute and Field. column\_name are found in data.

#### <span id="page-29-3"></span>**import\_obj**(*obj*, *data*, *dry\_run*)

Traverses every field in this Resource and calls [import\\_field\(\)](#page-29-4).

<span id="page-30-5"></span>**import\_row**(*row*, *instance\_loader*, *using\_transactions=True*, *dry\_run=False*, *\*\*kwargs*)

Imports data from tablib.Dataset. Refer to *[Import data workflow](#page-16-0)* for a more complete description of the whole import process.

#### Parameters

- **row** A dict of the row to import
- **instance** loader The instance loader to be used to load the row
- **using\_transactions** If using\_transactions is set, a transaction is being used to wrap the import
- **dry\_run** If dry\_run is set, or error occurs, transaction will be rolled back.

```
save_instance(instance, using_transactions=True, dry_run=False)
```
Takes care of saving the object to the database.

Keep in mind that this is done by calling instance. save (), so objects are not created in bulk!

<span id="page-30-4"></span>**save\_m2m**(*obj*, *data*, *using\_transactions*, *dry\_run*) Saves m2m fields.

Model instance need to have a primary key value before a many-to-many relationship can be used.

<span id="page-30-2"></span>**skip\_row**(*instance*, *original*)

Returns True if row importing should be skipped.

Default implementation returns  $False$  unless skip unchanged  $==$  True. Override this method to handle skipping rows meeting certain conditions.

Use super if you want to preserve default handling while overriding

```
class YourResource(ModelResource):
   def skip_row(self, instance, original):
        # Add code here
        return super(YourResource, self).skip_row(instance, original)
```
### <span id="page-30-0"></span>**6.2 ModelResource**

```
class import_export.resources.ModelResource
     ModelResource is Resource subclass for handling Django models.
     after_import(dataset, result, using_transactions, dry_run, **kwargs)
          Reset the SQL sequences after new objects are imported
     classmethod field_from_django_field(field_name, django_field, readonly)
          Returns a Resource Field instance for the given Django model field.
     get_import_id_fields()
     get_queryset()
          Returns a queryset of all objects for this model. Override this if you want to limit the returned queryset.
     init_instance(row=None)
          Initializes a new Django model.
     classmethod widget_from_django_field(f, default=<class 'im-
                                                    port_export.widgets.Widget'>)
```
Returns the widget that would likely be associated with each Django type.

<span id="page-31-5"></span>**classmethod widget\_kwargs\_for\_field**(*field\_name*) Returns widget kwargs for given field\_name.

## <span id="page-31-0"></span>**6.3 ResourceOptions (Meta)**

#### <span id="page-31-3"></span>**class** import\_export.resources.**ResourceOptions**

The inner Meta class allows for class-level configuration of how the Resource should behave. The following options are available:

#### **exclude = None**

Controls what introspected fields the Resource should NOT include. A blacklist of fields.

#### <span id="page-31-4"></span>**export\_order = None**

Controls export order for columns.

#### **fields = None**

Controls what introspected fields the Resource should include. A whitelist of fields.

#### **import\_id\_fields = ['id']**

Controls which object fields will be used to identify existing instances.

#### **instance\_loader\_class = None**

Controls which class instance will take care of loading existing objects.

#### **model = None**

Django Model class. It is used to introspect available fields.

#### **report\_skipped = True**

Controls if the result reports skipped rows Default value is True

#### **skip\_unchanged = False**

Controls if the import should skip unchanged records. Default value is False

#### **use\_transactions = None**

Controls if import should use database transactions. Default value is None meaning settings. IMPORT\_EXPORT\_USE\_TRANSACTIONS will be evaluated.

#### **widgets = None**

This dictionary defines widget kwargs for fields.

## <span id="page-31-1"></span>**6.4 modelresource\_factory**

<span id="page-31-2"></span>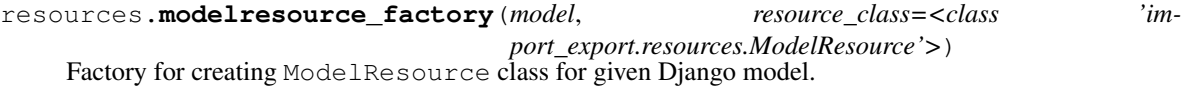

## **Widgets**

#### <span id="page-32-4"></span><span id="page-32-1"></span><span id="page-32-0"></span>**class** import\_export.widgets.**Widget**

A Widget takes care of converting between import and export representations.

This is achieved by the two methods,  $clean()$  and  $render()$ .

<span id="page-32-2"></span>**clean**(*value*, *row=None*, *\*args*, *\*\*kwargs*) Returns an appropriate Python object for an imported value.

For example, if you import a value from a spreadsheet,  $clean()$  handles conversion of this value into the corresponding Python object.

Numbers or dates can be *cleaned* to their respective data types and don't have to be imported as Strings.

<span id="page-32-3"></span>**render**(*value*, *obj=None*)

Returns an export representation of a Python value.

For example, if you have an object you want to export,  $render()$  takes care of converting the object's field to a value that can be written to a spreadsheet.

- **class** import\_export.widgets.**IntegerWidget** Widget for converting integer fields.
- **class** import\_export.widgets.**DecimalWidget** Widget for converting decimal fields.
- **class** import\_export.widgets.**CharWidget** Widget for converting text fields.
- **class** import\_export.widgets.**BooleanWidget** Widget for converting boolean fields.
- **class** import\_export.widgets.**DateWidget**(*format=None*) Widget for converting date fields.

Takes optional format parameter.

**class** import\_export.widgets.**TimeWidget**(*format=None*) Widget for converting time fields.

<span id="page-33-1"></span>Takes optional format parameter.

**class** import\_export.widgets.**DateTimeWidget**(*format=None*) Widget for converting date fields.

Takes optional format parameter. If none is set, either settings.DATETIME\_INPUT\_FORMATS or "%Y-%m-%d %H:%M:%S" is used.

```
class import_export.widgets.DurationWidget
     Widget for converting time duration fields.
```

```
class import_export.widgets.ForeignKeyWidget(model, field='pk', *args, **kwargs)
     Widget for a ForeignKey field which looks up a related model using "natural keys" in both export an import.
```
The lookup field defaults to using the primary key  $(pk)$  as lookup criterion but can be customised to use any field on the related model.

Unlike specifying a related field in your resource like so...

```
class Meta:
   fields = ('author_name',')
```
... using a [ForeignKeyWidget](#page-33-0) has the advantage that it can not only be used for exporting, but also importing data with foreign key relationships.

Here's an example on how to use  $ForeignKeyWidth$  to lookup related objects using Author.name instead of Author.pk:

```
class BookResource(resources.ModelResource):
   author = fields.Field(
       column_name='author',
       attribute='author',
       widget=ForeignKeyWidget(Author, 'name'))
    class Meta:
       fields = ('author',')
```
#### **Parameters**

- **model** The Model the ForeignKey refers to (required).
- **field** A field on the related model used for looking up a particular object.

#### **get\_queryset**(*value*, *row*, *\*args*, *\*\*kwargs*)

Returns a queryset of all objects for this Model.

Overwrite this method if you want to limit the pool of objects from which the related object is retrieved.

Parameters

- **value** The field's value in the datasource.
- **row** The datasource's current row.

As an example; if you'd like to have ForeignKeyWidget look up a Person by their pre- and lastname column, you could subclass the widget like so:

```
class FullNameForeignKeyWidget(ForeignKeyWidget):
   def get_queryset(self, value, row):
        return self.model.objects.filter(
            first_name__iexact=row["first_name"],
```

```
last_name__iexact=row["last_name"]
)
```
**class** import\_export.widgets.**ManyToManyWidget**(*model*, *separator=None*, *field=None*, *\*args*, *\*\*kwargs*)

Widget that converts between representations of a ManyToMany relationships as a list and an actual Many-ToMany field.

**Parameters** 

- **model** The model the ManyToMany field refers to (required).
- **separator** Defaults to ','.
- **field** A field on the related model. Default is pk.

# CHAPTER<sup>8</sup>

## Fields

```
class import_export.fields.Field(attribute=None, column_name=None, widget=None, de-
                                          fault=<class 'django.db.models.fields.NOT_PROVIDED'>,
                                           readonly=False, saves_null_values=True)
     Field represent mapping between object field and representation of this field.
```
#### **Parameters**

- **attribute** A string of either an instance attribute or callable off the object.
- **column\_name** Lets you provide a name for the column that represents this field in the export.
- **widget** Defines a widget that will be used to represent this field's data in the export.
- **readonly** A Boolean which defines if this field will be ignored during import.
- **default** This value will be returned by  $\text{clean}(i)$  if this field's widget did not return an adequate value.
- **saves\_null\_values** Controls whether null values are saved on the object

#### <span id="page-36-3"></span>**clean**(*data*)

Translates the value stored in the imported datasource to an appropriate Python object and returns it.

#### **export**(*obj*)

Returns value from the provided object converted to export representation.

#### **get\_value**(*obj*)

Returns the value of the object's attribute.

#### <span id="page-36-2"></span>**save**(*obj*, *data*, *is\_m2m=False*)

If this field is not declared readonly, the object's attribute will be set to the value returned by  $\text{clean}($ .

## Instance loaders

- <span id="page-38-3"></span><span id="page-38-1"></span><span id="page-38-0"></span>**class** import\_export.instance\_loaders.**BaseInstanceLoader**(*resource*, *dataset=None*) Base abstract implementation of instance loader.
- **class** import\_export.instance\_loaders.**ModelInstanceLoader**(*resource*, *dataset=None*) Instance loader for Django model.

Lookup for model instance by import\_id\_fields.

<span id="page-38-2"></span>**class** import\_export.instance\_loaders.**CachedInstanceLoader**(*\*args*, *\*\*kwargs*) Loads all possible model instances in dataset avoid hitting database for every get\_instance call.

This instance loader work only when there is one import\_id\_fields field.

## Temporary storages

# <span id="page-40-4"></span><span id="page-40-1"></span><span id="page-40-0"></span>**10.1 TempFolderStorage**

**class** import\_export.tmp\_storages.**TempFolderStorage**(*name=None*)

# <span id="page-40-2"></span>**10.2 CacheStorage**

**class** import\_export.tmp\_storages.**CacheStorage**(*name=None*) By default memcache maximum size per key is 1MB, be careful with large files.

# <span id="page-40-3"></span>**10.3 MediaStorage**

**class** import\_export.tmp\_storages.**MediaStorage**(*name=None*)

# **Results**

# <span id="page-42-3"></span><span id="page-42-1"></span><span id="page-42-0"></span>**11.1 Result**

<span id="page-42-2"></span>**class** import\_export.results.**Result**(*\*args*, *\*\*kwargs*)

Python Module Index

<span id="page-44-0"></span>i

import\_export.admin, [23](#page-26-2) import\_export.instance\_loaders, [35](#page-38-0)

## Index

## A

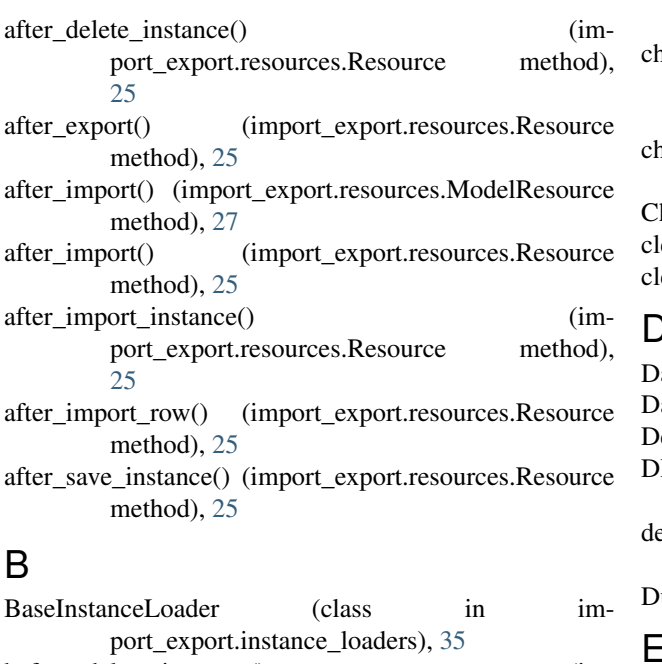

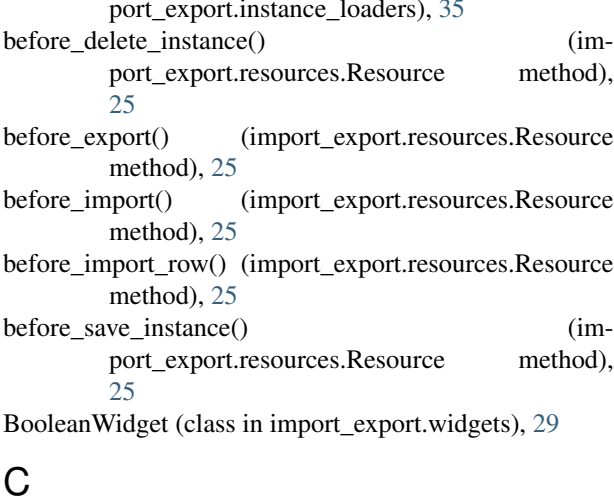

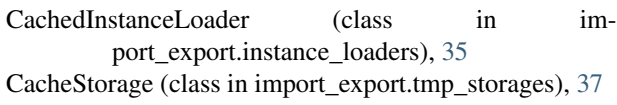

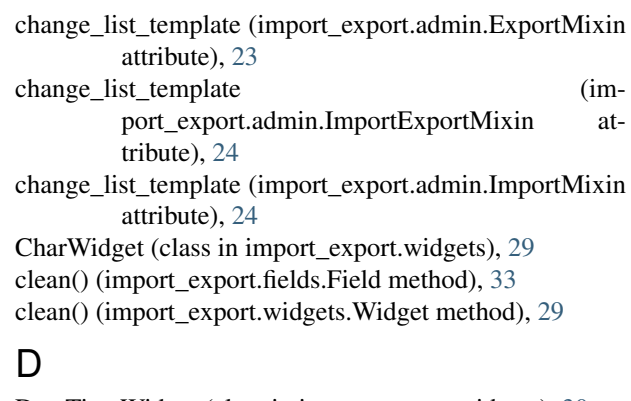

```
30
29
29
EFAULT_FORMATS (in module im-
23<br>elete_instance() (import ex
       (import_export.resources.Resource
  method), 26
30
```
### E

```
exclude (import_export.resources.ResourceOptions at-
        tribute), 28
export() (import_export.fields.Field method), 33
export() (import_export.resources.Resource method), 26
export_admin_action() (im-
        port_export.admin.ExportActionModelAdmin
        method), 23
export_order (import_export.resources.ResourceOptions
        attribute), 28
export_template_name (im-
        port_export.admin.ExportMixin attribute),
        23
ExportActionModelAdmin (class in im-
        port_export.admin), 23
ExportMixin (class in import_export.admin), 23
```
## F

Field (class in import\_export.fields), [33](#page-36-4)

- field from django field() (import\_export.resources.ModelResource class method), [27](#page-30-5)
- fields (import\_export.resources.ResourceOptions attribute), [28](#page-31-5)
- for delete() (import export.resources.Resource method), [26](#page-29-5)
- ForeignKeyWidget (class in import\_export.widgets), [30](#page-33-1) formats (import\_export.admin.ExportMixin attribute), [23](#page-26-3) formats (import\_export.admin.ImportMixin attribute), [24](#page-27-4)
- from\_encoding (import\_export.admin.ImportMixin attribute), [24](#page-27-4)

## G

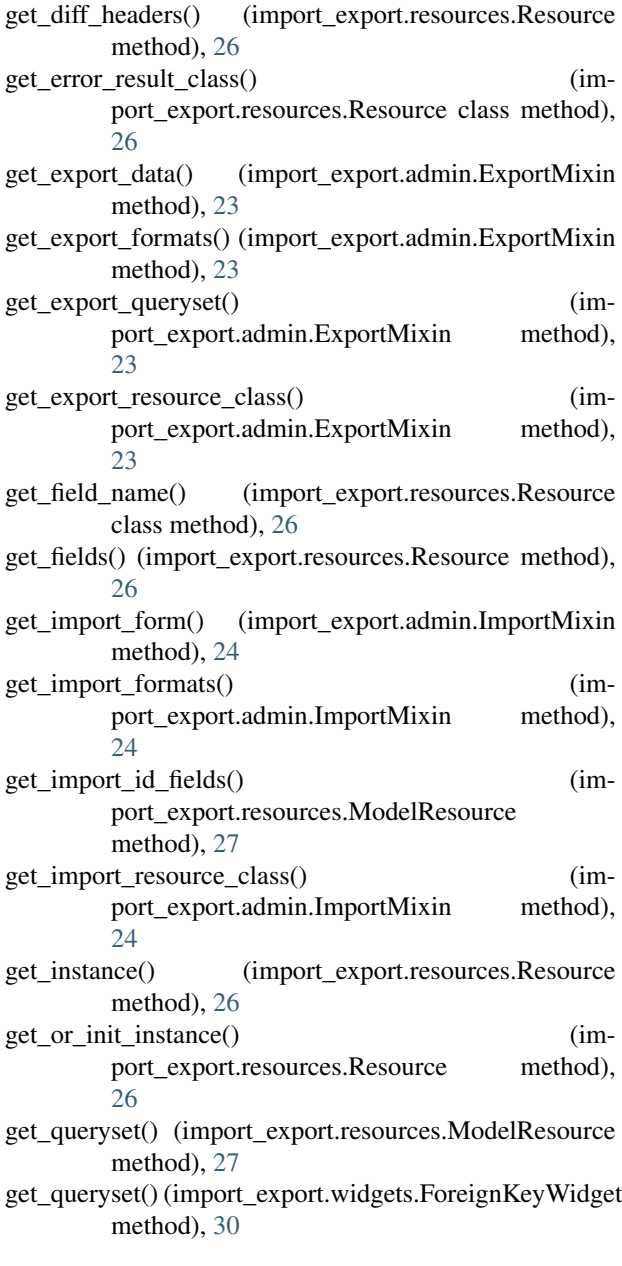

- get result class() (import export.resources.Resource class method), [26](#page-29-5)
- get\_row\_result\_class() (import\_export.resources.Resource class method), [26](#page-29-5)
- get\_value() (import\_export.fields.Field method), [33](#page-36-4)

#### I

- import\_action() (import\_export.admin.ImportMixin method), [24](#page-27-4)
- import data() (built-in function), [13](#page-16-1)
- import\_data() (import\_export.resources.Resource method), [26](#page-29-5)
- import\_export.admin (module), [23](#page-26-3)
- import\_export.instance\_loaders (module), [35](#page-38-3)
- import\_field() (import\_export.resources.Resource method), [26](#page-29-5)
- import\_id\_fields (import\_export.resources.ResourceOptions attribute), [28](#page-31-5)
- import\_obj() (import\_export.resources.Resource method), [26](#page-29-5)
- import\_row() (import\_export.resources.Resource method), [26](#page-29-5)
- import\_template\_name (import\_export.admin.ImportMixin attribute),  $24$
- ImportExportActionModelAdmin (class in im-port export.admin), [24](#page-27-4)
- ImportExportMixin (class in import\_export.admin), [24](#page-27-4)
- ImportExportModelAdmin (class in import\_export.admin), [24](#page-27-4)
- ImportMixin (class in import\_export.admin), [24](#page-27-4)
- init\_instance() (import\_export.resources.ModelResource method), [27](#page-30-5)
- instance loader class (import\_export.resources.ResourceOptions attribute), [28](#page-31-5)

IntegerWidget (class in import\_export.widgets), [29](#page-32-4)

### M

- ManyToManyWidget (class in import export.widgets), [31](#page-34-0) MediaStorage (class in import\_export.tmp\_storages), [37](#page-40-4)
- model (import\_export.resources.ResourceOptions attribute), [28](#page-31-5)
- ModelInstanceLoader (class in import\_export.instance\_loaders), [35](#page-38-3)
- ModelResource (class in import\_export.resources), [27](#page-30-5) modelresource\_factory() (import\_export.resources method), [28](#page-31-5)

### $P$

process\_import() (import\_export.admin.ImportMixin method), [24](#page-27-4)

# R

render() (import\_export.widgets.Widget method), [29](#page-32-4) report\_skipped (import\_export.resources.ResourceOptions attribute), [28](#page-31-5) Resource (class in import\_export.resources), [25](#page-28-8) resource\_class (import\_export.admin.ExportMixin attribute), [23](#page-26-3) resource\_class (import\_export.admin.ImportMixin attribute), [24](#page-27-4) ResourceOptions (class in import\_export.resources), [28](#page-31-5) Result (class in import\_export.results), [39](#page-42-3)

# S

save() (import\_export.fields.Field method), [33](#page-36-4) save\_instance() (import\_export.resources.Resource method), [27](#page-30-5) save\_m2m() (import\_export.resources.Resource method), [27](#page-30-5)

skip\_row() (import\_export.resources.Resource method), [27](#page-30-5)

skip\_unchanged (import\_export.resources.ResourceOptions attribute), [28](#page-31-5)

# T

TempFolderStorage (class in import\_export.tmp\_storages), [37](#page-40-4) TimeWidget (class in import\_export.widgets), [29](#page-32-4) to\_encoding (import\_export.admin.ExportMixin attribute), [24](#page-27-4)

## $\cup$

use\_transactions (import\_export.resources.ResourceOptions attribute), [28](#page-31-5)

## W

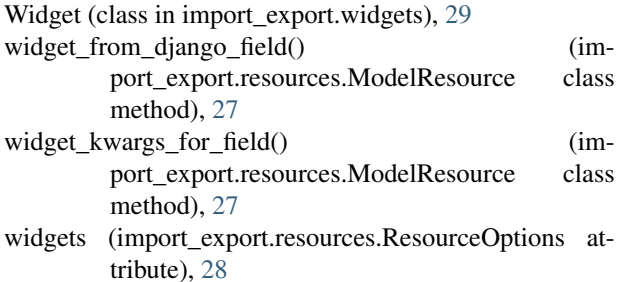